# **/squelettes, perso.css et les autres**

- Paramétrer -

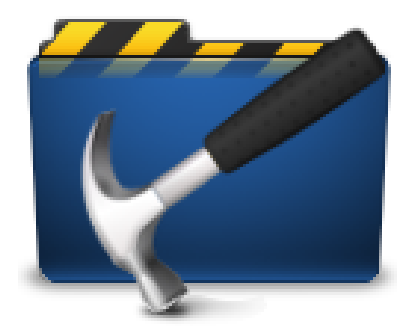

Date de mise en ligne : lundi 26 décembre 2016

**Copyright © Escal V4 - Tous droits réservés**

# **Sommaire**

- Le dossier /squelettes
- Le fichier perso.css

# **Le dossier /squelettes**

Dans de très nombreux articles de ce site, vous avez lu ou lirez une référence à ce fameux dossier /squelettes. Mais à quoi sert-il ?

Ce dossier /squelettes va contenir toutes vos personnalisations, qu'elles concernent certaines images, une personnalisation CSS ou un fichier HTML. Il doit être créé via FTP à la racine du site, au même niveau que /config, /ecrire, /local, /plugins etc.

L'intérêt d'un tel dossier est double :

- vos personnalisations ne sont pas écrasées par une mise à jour de SPIP ou d'Escal
- une erreur qui fait planter le site est vite corrigée en renommant le fichier concerné ou, au pire, en renommant le dossier /squelettes lui-même

Mais on y met quoi dedans ?

Tour d'horizon de ce qu'il peut contenir :

### **/squelettes**

Un fichier favicon.ico ou un autre fichier pour le favicon.

### **/squelettes/images**

Un dossier avec des sous-dossiers :

- /bandeau : un dossier pour stocker votre/vos images de bandeau
- /fonds : un dossier pour votre/vos images de fonds

### **/squelettes/styles**

Un dossier pour le fichier perso.css où vous mettrez toutes vos personnalisations CSS (voir ci-dessous).

### **/squelettes/modèles**

Un dossier pour déposer vos fichiers modèles à utiliser dans une noisette latérale d'Escal par exemple.

#### **/squelettes/inclusions**

Un dossier pour copier les fichiers qui se trouvent dans /escal/inclusions et les modifier à votre guise.

# **Le fichier perso.css**

C'est dans ce fichier que l'on met toutes les personnalisations de CSS.

2 conseils :

- ne pas copier tout le contenu d'un fichier CSS d'Escal pour n'en modifier que 2 ou 3 lignes. Seuls les sélecteurs CSS avec uniquement les lignes modifiées suffisent.
- ne pas hésiter à commenter les règles CSS que vous rajoutez pour vous y retrouver facilement plus tard.

# **Quelques exemples ...**

### **Changer la couleur des boites déroulantes du menu horizontal simple**

[/\\* couleur des boites déroulantes du menu horizontal \\*/ ul#menu ul, ul#menu ul a { background](http://escal.ac-lyon.fr/spip/javascript:;)-color: #189E5F ; }

### **Ne pas afficher la version de spip et du squelette Escal dans le pied de page**

suppression de la version de spip et du squelette Escal dans le pied de page \*/ #credits{ display: none; }

### **Changer les textes encadrés dans les articles (couleur, largeur et bords)**

[/\\* textes encadrés dans les articles \\*/ .texteencadre-spip { display: block; background-color: #A7A](http://escal.ac-lyon.fr/spip/javascript:;)37E; [width: 70%; margin: auto; bord](http://escal.ac-lyon.fr/spip/javascript:;)er: none; }

# **Changer la couleur du titre de l'article en exergue**

# **Modifier la taille du descriptif d'une rubrique**

[/\\* taille du descriptif d'une rubrique \\*/ #descriptif-rubrique { font-size: 1.2r](http://escal.ac-lyon.fr/spip/javascript:;)em; }

## **Mettre le mot accueil du fil d'Ariane en gras**

[/\\* fil d'Ariane avec le mot accueil en gras \\*/ .cadre-chemin > a { font-weight](http://escal.ac-lyon.fr/spip/javascript:;): bold; }